# **Описание программы**

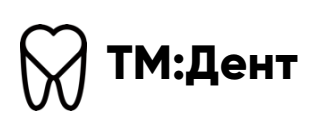

Листов 11

## **Содержание**

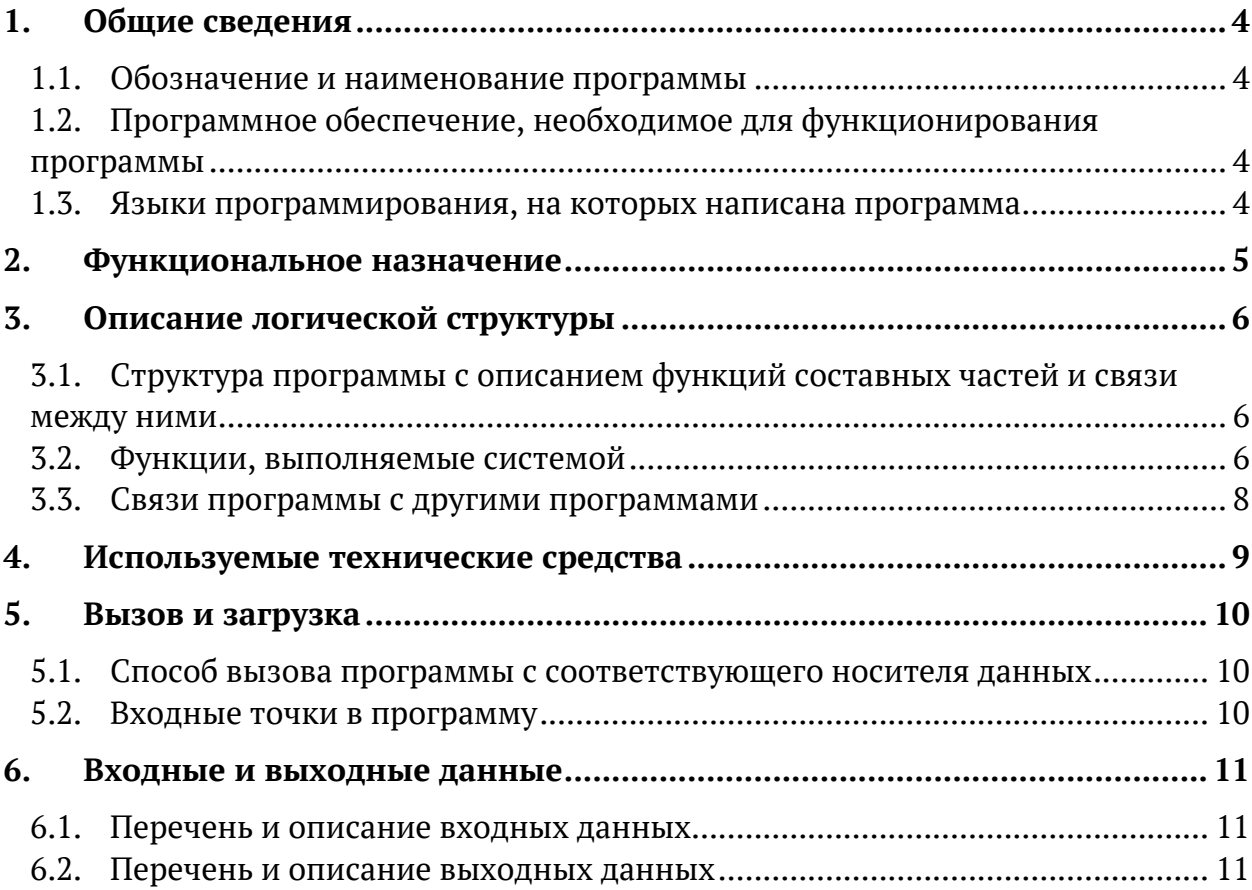

# **Определения, обозначения и сокращения**

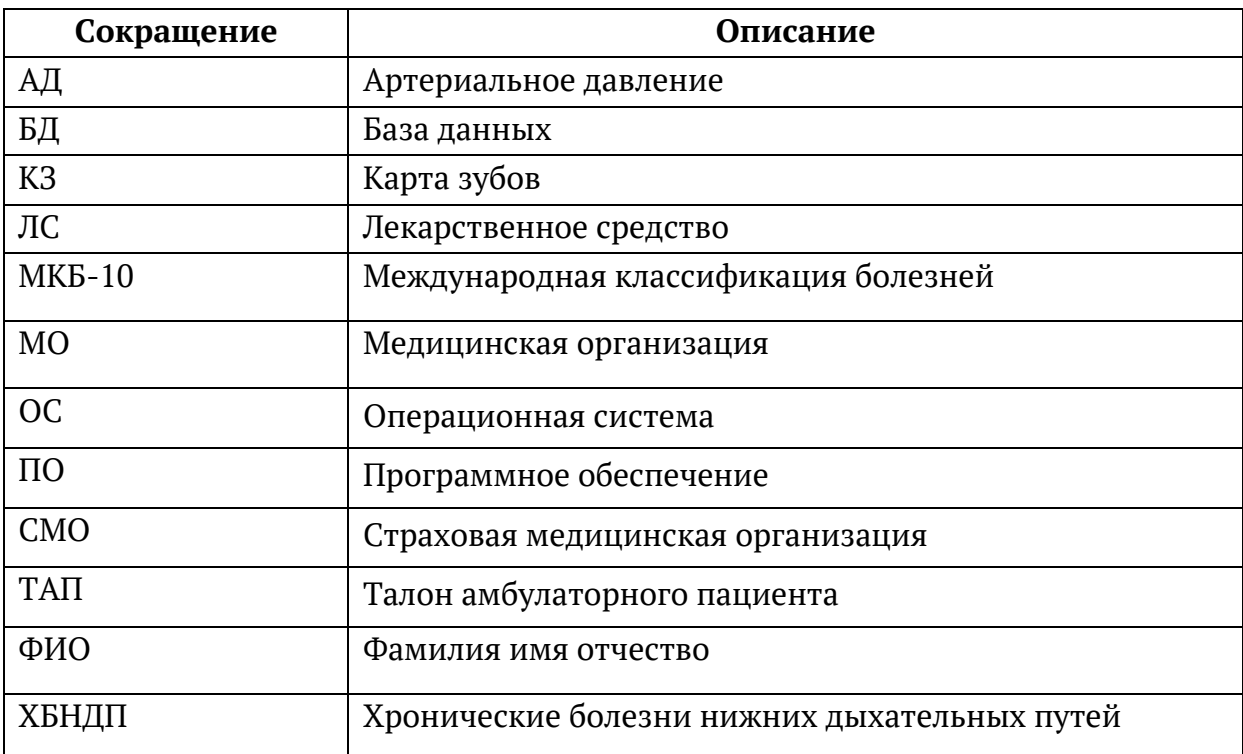

## **1. Общие сведения**

### **1.1. Обозначение и наименование программы**

Полное наименование: ПО «ТрастМед:Дент».

Сокращенное наименование: ПО «ТМ:Дент», Система.

### **1.2.Программное обеспечение, необходимое для функционирования программы**

Для функционирования ПК «ТМ:Дент» необходимо следующее программное обеспечение:

- Postgres Pro version 11.1
- Операционная система «Альт Линукс»
- $\bullet$  docker 17.03.2-ce
- docker compose
- Net Core 2.1.502
- Веб-браузер (Yandex Browser, Google Chrome, Mozilla Firefox)

Для функционирования ПК «ТМ:Дент» необходимо следующее

техническое обеспечение:

- Дисковое пространство 10 Гб.
- Объем ОЗУ 8 Гб.

### **1.3.Языки программирования, на которых написана программа**

Сервисы системы основаны на протоколах REST. Для реализации сервисов использованы технологии .Net Core Web API. Используемый стек технологий позволяет осуществить развертывание сервисов на операционных системах семейств Linux. В качестве языка программирования при реализации сервисов использован язык C#.

Для реализации интерфейса взаимодействия пользователя использованы фреймворки Angular, компоненты Material и JQuery, языки TypeScript и JavaScript.

Для автоматизации развертывания и управления приложениями использовано программное обеспечение Docker, которое позволяет осуществлять запуск сервисов в отдельных контейнерах в виртуальной среде на уровне операционной системы сервера.

Система разработана на основе ПО с открытым исходным кодом.

## **2. Функциональное назначение**

ПО «ТМ:Дент» выполняет следующие функциональные задачи:

- оформление приема специалиста стоматологического профиля;
- учет назначения и оказания стоматологических услуг;
- формирование заказ-наряда в зуботехническую лабораторию;
- учет бюджетных, ортопедических, платных услуг;
- ведение «Карты зубов», «Карты ортодонта» и «Карты пародонта»;
- учёт, списание материалов на услугу с корректировкой норм списания.

### **3. Описание логической структуры**

### **3.1.Структура программы с описанием функций составных частей и связи между ними**

ПО «ТМ:Дент» предоставляет возможность работы с журналом осмотров пациентов, оформления стоматологической карты пациента, а также фиксации данных осмотра, формирование плана лечения, формирование заказ-наряда, учёта стоматологических услуг, оказанных пациенту. Доступ предоставляется с рабочего места пользователя, авторизованного в Системе. Взаимодействие с пользователем Системы осуществляется с помощью визуального графического интерфейса.

#### **3.2. Функции, выполняемые Системой**

Система предназначена для оформления стоматологической карты пациента, отражения результатов проведения стоматологического осмотра и фиксации выполненных услуг. Обеспечивает выполнение следующих функций:

- § Оформление стоматологической карты пациента реализована возможность оформления стоматологической карты пациента с указанием следующих данных:
	- Анамнез: перенесенные заболевания (наименование заболевания, дата, ФИО врача), патологические реакции (дата установки, ФИО врача, тип реакции, результат), показатели здоровья (систолическое АД, диастолическое АД, частота сердечных сокращений, уровень глюкозы в крови, температура), действующие лекарственные назначения (наименование ЛС), факторы риска (повышенный уровень АД, курение табака, ожирение, риск потребления наркотических средств и психотропных веществ без назначения врача, беременная/кормящая мать, гиперхолестеринемия, нерациональное питание, низкая физическая активность, повышенное психоэмоциональное состояние, гипергликемия, избыточная масса тела, риск пагубного потребления алкоголя, гипертония, инфаркт, астма и другие ХБНДП, инсульт, сахарный диабет, злокачественное новообразование, онкология).
	- Жалобы доступна возможность выбора жалобы из списка стандартных вариантов, справочника и ввода жалобы с клавиатуры с указанием области полости рта.

6

- Осмотр пациента, включая описание состояния зубов и полости рта (формула зубов) с помощью интерактивной карты (графическое представление формулы зубов).
- Планы лечения доступна возможность формирования плана лечения путём выбора услуги с привязкой к области оказания услуги на интерактивной карте (графическое представление формулы зубов). Доступна возможность фиксации выполненных услуг по результатам лечения пациента с указанием даты исполнения.
- Доступна возможность направления пациента на диагностическое исследование.
- Доступна возможность печати «Медицинской карты стоматологического больного» (по Форме № 043/у, действующая в соответствии с Письмом от 30.11.2009 г. № 14-6/242888).
- § Учет бюджетных услуг (льготное зубопротезирование), ортопедических услуг, платных услуг:
	- При формировании плана лечения предусмотрен выбор вида оплаты услуги.
	- Доступна возможность фиксации услуги по разным видам оплат.
- § Ведение «Карты зубов», «Карты ортодонта» и «Карты пародонта»:
	- Реализована фиксация дополнительных сведений в стоматологической карте ортодонта: осмотр лица, осмотр полости рта.
	- Обеспечена возможность заполнения части неформализованных данных карты ортодонта с помощью мед. записей с параметрическими данными.
	- Доступна возможность печати «Медицинской карты ортодонтического больного» (по Форме № 043-1/у, действующая в соответствии с Приказом МЗ РФ № 834н от 15 декабря 2014 г.).
	- Реализовано дополнительное представление карты зубов для фиксации параметров пародонтограммы.
- Создание зуботехнического заказ-наряда с указанием лаборатории по выбранным услугам из плана лечения – формирование заказ-наряда осуществляется после выбора услуг и нажатия кнопки «Создать наряд» в разделе «Услуги». Доступны следующие действия с заказ-нарядом:
	- Печать формы заказ-наряда.
	- Сформировать и отправить формирование и фиксация отправки заказ-наряда в зуботехническую лабораторию.
- Изготовить постоянный протез фиксация отправки заказ-наряда на изготовление в зуботехническую лабораторию.
- Переделать изделие фиксация отправки заказ-наряда на переделку в зуботехническую лабораторию.
- Выполнить списание изделия, услуги заказ-наряда считаются выполненными.
- § Учёт, списание материалов на услугу с корректировкой норм списания:
	- обеспечена возможность фиксации использованных материалов и средств при выполнении услуги.
- Реализован учет стоматологических карт пациентов в электронной форме Журнала осмотров со следующими возможностями:
	- Фильтрация списка карт осмотра зубов по следующим полям: ФИО пациента, возрастная категория, номер ТАП, номер осмотра, номер плана лечения, врач, индекс гигиены, дата создания осмотра, признак закрытия карты.
	- Формирование списка карт осмотра зубов реализовано в виде таблицы, заполняемой данными из карт осмотра зубов: номер осмотра, дата осмотра, ФИО пациента, индекс гигиены, процент выполнения плана, номер ТАП , признак закрытия карты.

### **3.3. Связи программы с другими программами**

В процессе функционирования ПО «ТМ:Дент» производится обмен информацией с внешними и смежными системами на основе открытых форматов данных, для этого используется входящая в её состав подсистема транспортного сервиса. Обмен данными производится на файловом уровне в пакетном режиме. Для передачи данных могут использоваться как открытые сети передачи данных (Internet), так и внешние устройства хранения информации (например, USB Flash Drive).

# **4.Используемые технические средства**

ПО «ТМ:Дент» эксплуатируется на персональном компьютере (ПК) типа IBM PC/AT. Для работы в диалоговом режиме используется экран дисплея, клавиатура и манипулятор типа «мышь». Для поддержки графического режима необходим адаптер EGA (VGA). Входные данные хранятся на жестком диске и/или внешних носителях.

## **5. Вызов и загрузка**

### **5.1.Способ вызова программы с соответствующего носителя данных**

Для запуска Системы следует в браузере ввести ее адрес и нажать Enter.

#### **5.2. Входные точки в программу**

В «ТМ:Дент» предусмотрено, что пользователи могут иметь разные права работы с информацией, предоставляемой или формируемой «ТМ:Дент».

Способ авторизации, имя и пароль пользователя определяют доступные для него функции при работе с «ТМ:Дент».

Если пользователь не может что-нибудь сделать из того, что будет описано в последующих главах, или обнаружит отсутствие каких-либо пунктов или подпунктов в меню Программы, то это, возможно, означает, что эти операции ему недоступны в соответствии с назначенными ему правами.

После запуска Системы откроется окно авторизации, в котором необходимо ввести логин пользователя и пароль, нажать кнопку «Войти».

## **6. Входные и выходные данные**

#### **6.1.Перечень и описание входных данных**

Входными данными являются:

- Персональные данные пациента.
- Сведения об оказанной медицинской помощи.
- Сведения о наличии у пациента льготы для проведения протезирования.
- Справочники, загружаемые в Систему из внешних источников:
	- o Справочник «Документы, удостоверяющие личность».
	- o Справочник «Классификатор медицинских специальностей».
	- o Справочник «Классификатор медицинских должностей».
	- o Справочник «Классификатор профильных отделений».
	- o Справочник «Классификатор льготных категорий пациента».
	- o Справочник «СМО».
	- o Справочник «МО».
	- o Справочник «Международный классификатор болезней (МКБ-10)».

### **6.2. Перечень и описание выходных данных**

Выходными данными ПО «ТМ:Дент» являются:

- Талон амбулаторного посещения;
- Карта осмотра зубов;
- Заказ-наряд зуботехнической лаборатории;
- Акт выполненных работ.